#### Lecture 3: Processing Language Data, Git/GitHub

LING 1340/2340: Data Science for Linguists Na-Rae Han

## **Objectives**

- What do linguistic data look like?
- Homework 1: What did you process?
- ▶ How does collaborating through GitHub work?

#### $\triangleright$  Tools:

- Git and GitHub
- Jupyter Notebook
- DataCamp tutorials

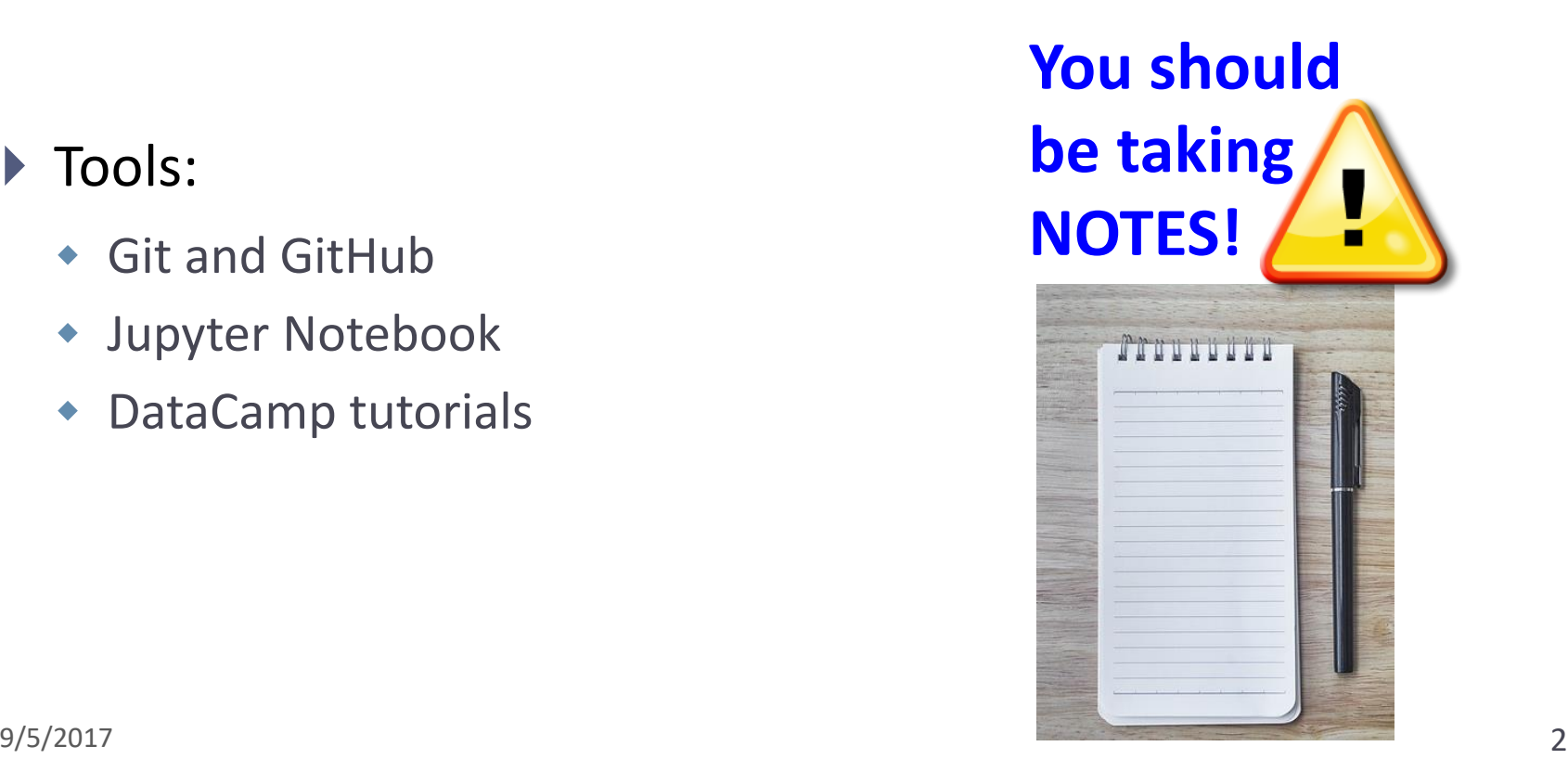

### First thing to do every class

```
MINGW64:/c/Users/narae/Documents/Data Science
                                                                               ×
narae@T450s MINGW64 ~
$ cd Documents/Data_Science/
narae@T45Os MINGW64 ~/Documents/Data_Science
$ pwd
/c/Users/narae/Documents/Data_Science
narae@T450s MINGW64 ~/Documents/Data_Science
s<sub>1s</sub>Inaugural-Address-Project/ foo/ planets/
narae@T450s MINGW64 ~/Documents/Data_Science
s 1s -latotal 12
drwxr-xr-x 1 narae 197121 0 Aug 30 22:43 ./
drwxr-xr-x 1 narae 197121 0 Aug 28 16:29 ../
drwxr-xr-x 1 narae 197121 0 Aug 28 16:32 Inaugural-Address-Project/
drwxr-xr-x 1 narae 197121 0 Aug 28 23:19 foo/
drwxr-xr-x 1 narae 197121 0 Aug 29 17:11 planets/
narae@T450s MINGW64 ~/Documents/Data_Science
```
#### Back to Class-Practice-Repo

#### <https://github.com/naraehan/Class-Practice-Repo>

- ▶ Activity1
	- Team reports on 2 real linguistic data sets
- ▶ Todo1
	- Your To-do 1 submissions
- ▶ Lots of files! I have merged in everyone's contributions.
- ▶ But your own fork does not have those.

## Keeping your fork up-to-date

- ▶ The original repo ("upstream") will keep changing.
	- How to keep your copies (GitHub fork and local repo) up-to-date?
- ▶ Cloning already configured your GitHub fork as "origin":

narae@T450s MINGW64 ~/Documents/Data\_Science/Class-Practice-Repo (master) git remote https://github.com/narae-student/Class-Practice-Repo.git (fetch)<br>https://github.com/narae-student/Class-Practice-Repo.git (push) loriain lorigin

- ▶ Configure the original repo as another remote: "upstream"
	- git remote add upstream <GitHub-repo-URL>
- ▶ When it's time to sync, pull from upstream:
	- git pull upstream master
- ▶ Pushing should be done to your GitHub fork ("origin").
	- git push origin master **The Communist Communist Communist Communist Communist Communist Communist Communist Communist Communist Communist Communist Communist Communist Communist Communist Communist Communist Communist Co**

out "origin master".

## Two remotes: "origin", "upstream"

MINGW64:/c/Users/narae/Documents/Data\_Science/Class-Practice-Repo

```
A
narae@T45Os MINGW64 ~/Documents/Data_Science
s<sub>1s</sub>Class-Practice-Repo/ HW1-Repo/ Inaugural-Address-Project/ foo/ planets/
narae@T45Os MINGW64 ~/Documents/Data_Science
$ cd Class-Practice-Repo/
narae@T450s MINGW64 ~/Documents/Data_Science/Class-Practice-Repo (master)
$1sREADME.md activity1/ todo1/narae@T450s MINGW64 ~/Documents/Data_Science/Class-Practice-Repo (master)
\sqrt{2} git remote -v
origin https://github.com/narae-student/Class-Practice-Repo.git (fetch)
origin https://github.com/narae-student/Class-Practice-Repo.git (push)
narae@T450s MINGW64 ~/Documents/Data_Science/Class-Practice-Repo (master)<br>$ git remote add upstream https://github.com/naraehan/Class-Practice-Repo.git
narae@T45Os MINGW64 ~/Documents/Data_Science/Class-Practice-Repo (master)
\sqrt{2} git remote -v
origin https://github.com/narae-student/Class-Practice-Repo.git (fetch)
origin https://github.com/narae-student/Class-Practice-Repo.git (push)
                 https://github.com/naraehan/Class-Practice-Repo.git (fetch)
upstream
                 https://github.com/naraehan/Class-Practice-Repo.git (push)
upstream
narae@T450s    MINGW64 ~/Documents/Data_Science/Class-Practice-Repo (master)
3
```
п

×

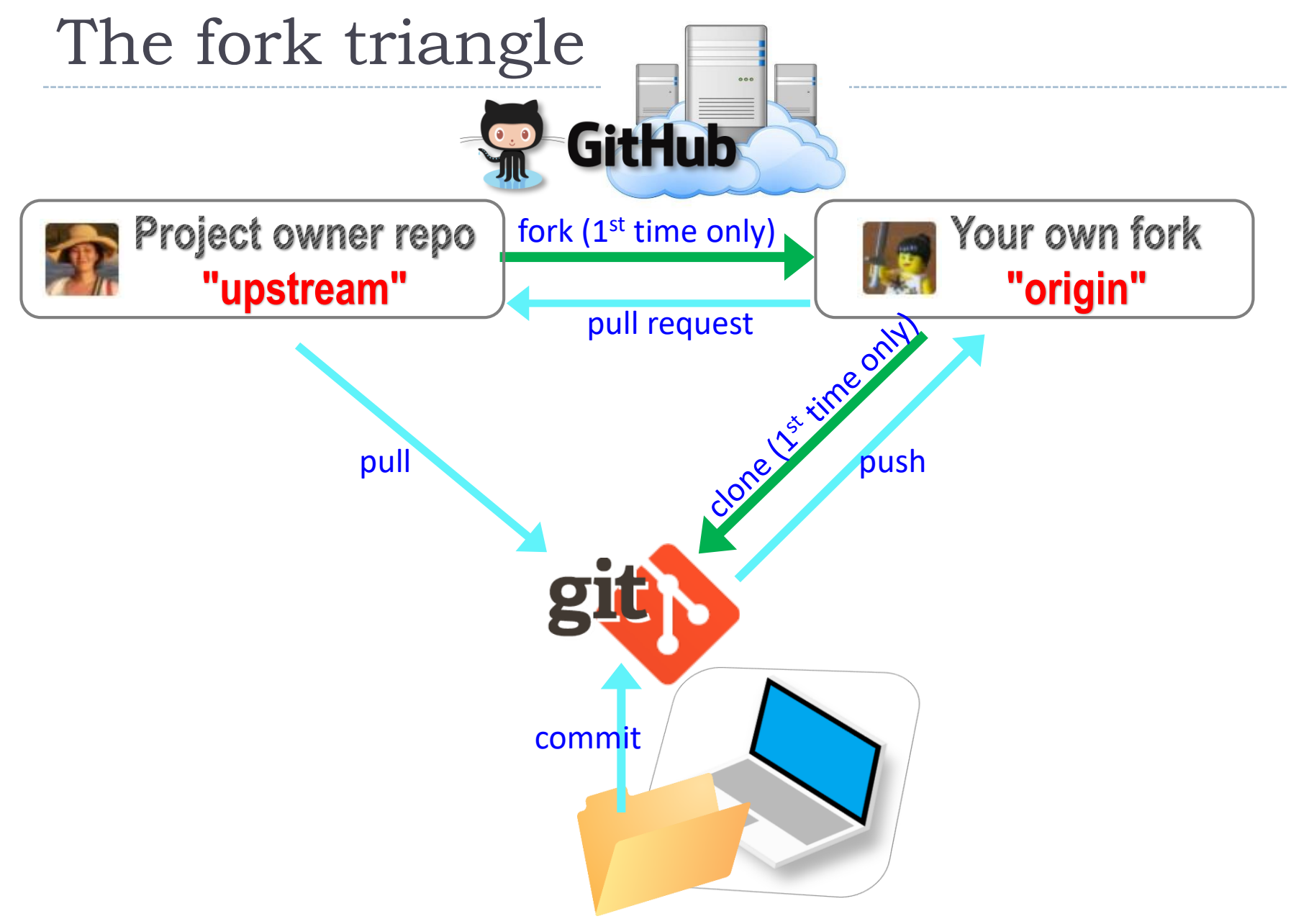

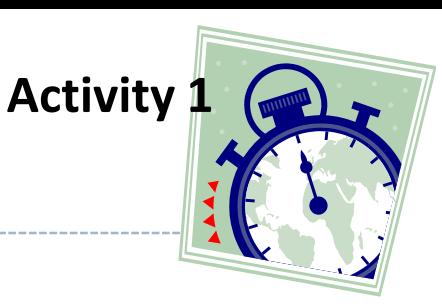

# Up-close with linguistic data

- Two data sets:
	- Annotated Learner Texts, by Gina Peirce
	- **Istanbul Greek, by Matthew Hadodo**

#### Discussion points:

- What kind of data set is this? Content? Format? Purpose?
- ◆ How was the data created, collected, and processed?
- How did the researcher organize the data?
- At present, what can you *do* with this data?
- After learning data-science methods, what do you think you will be able to do with the data?
- Anything else you noticed?

#### Not yet published

Please delete the Istanbul Greek data from your laptop.

### HW1: processing pull request, merging

 With everyone working inside their own directory, merging is conflict-free:

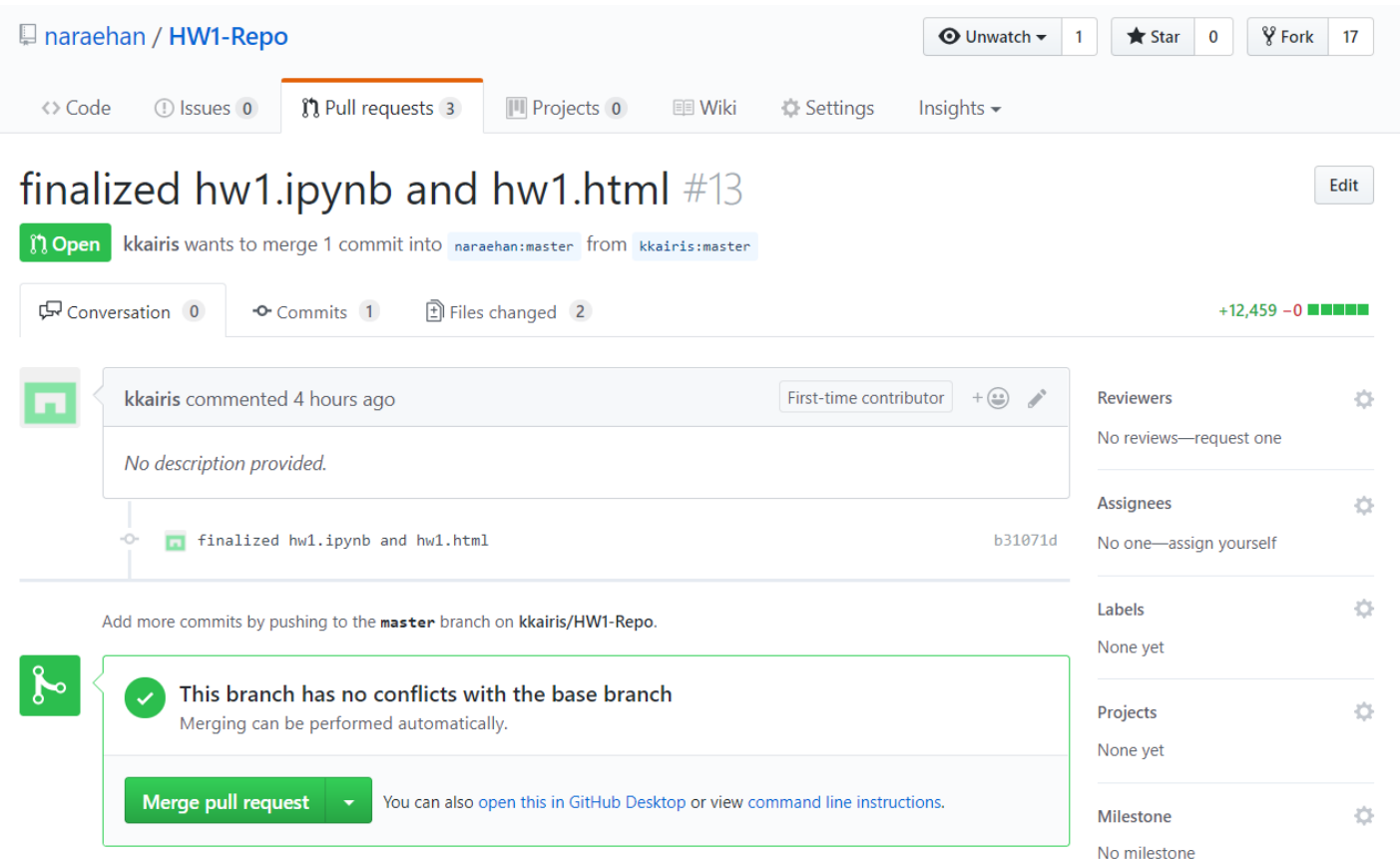

## Many forks and merges

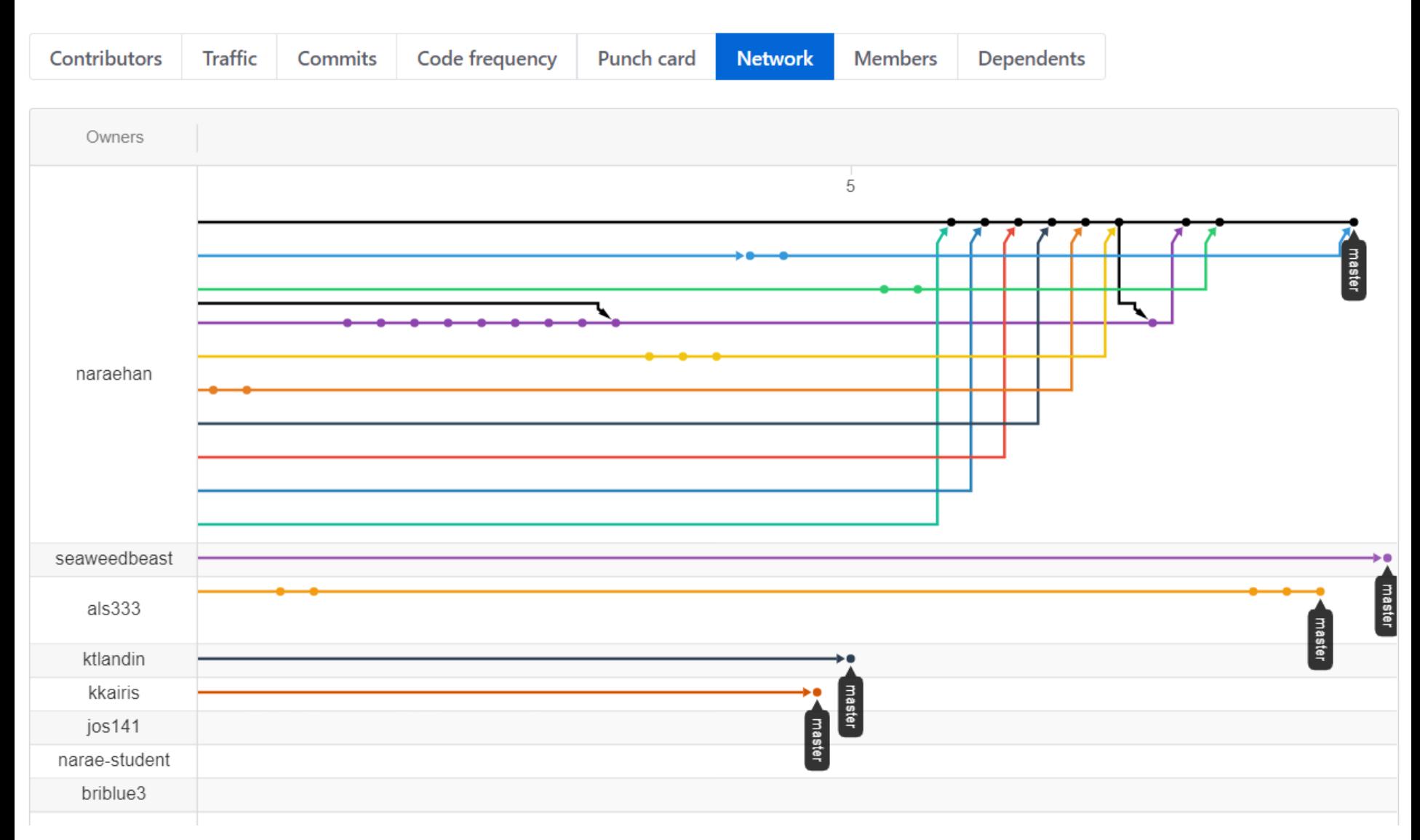

### HW1: sync your HW1-Repo

1. Make sure your .gitignore is properly configured.

```
narae@T450s MINGW64 ~/Documents/Data_Science/HW1-Repo (master)
  cat .gitignore
```
- 2. If not, in the correct directory, execute: echo "\*/data/\*\*" > .gitignore
- 3. Configure "upstream" remote:

git remote add upstream https://github.com/naraehan/HW1-Repo.git

4. Pull from upstream:

git pull upstream master

5. Probably not necessary to push to your GitHub fork.

## HW1: sharing code

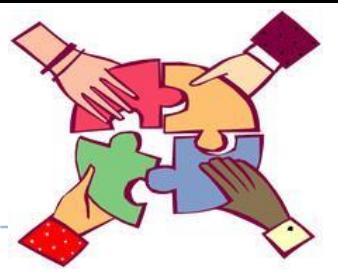

- ▶ In your team, decide on 1 homework out of 3 you will try out together as a group.
	- ◆ Best to go with smaller & simpler data set.
- ▶ 2 students might need to manually download the data set.
- ▶ Start Jupyter Notebook script, "Kernel" -> "Restart & Clear Output"
- ▶ Each member runs the Jupyter Notebook script cell-by-cell, while script author walks them through each cell.

## Git and GitHub are complicated.

- $\blacktriangleright$  They are powerful tools.
- ▶ There are a lot of abstract, high-level concepts involved.
- ▶ Concepts do not make sense before you get hands-on.
- ▶ You cannot get hands-on without the right context.

- We will learn slowly, learning various pieces as we go.
- You need to be patient, careful and methodical. Make sure you don't rush, and follow instructions.

## Git and GitHub are complicated.

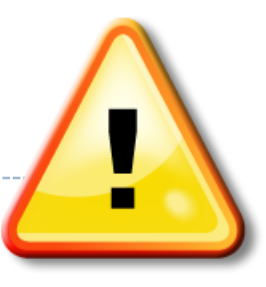

- We will follow some ground rules.
- **DO NOT EDIT A REPOSITORY'S CONTENT THROUGH GITHUB.**

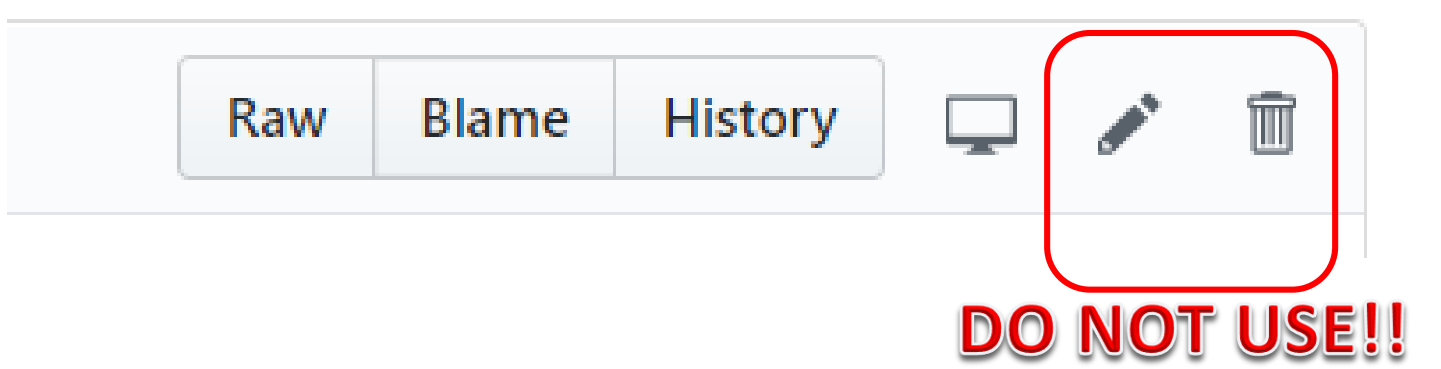

#### Jupyter Notebook

- Allows you to create and share documents that contain live code, equations, visualizations and explanatory text.
- ▶ Learn how to use it. Your Python code should be in the jupyter notebook format:
	- xxxx.ipynb
- You can launch it from the command line.
	- Move into the desired directory, and then execute jupyter notebook &
	- $\leftarrow$ '&' is not necessary, but it lets you keep using the terminal

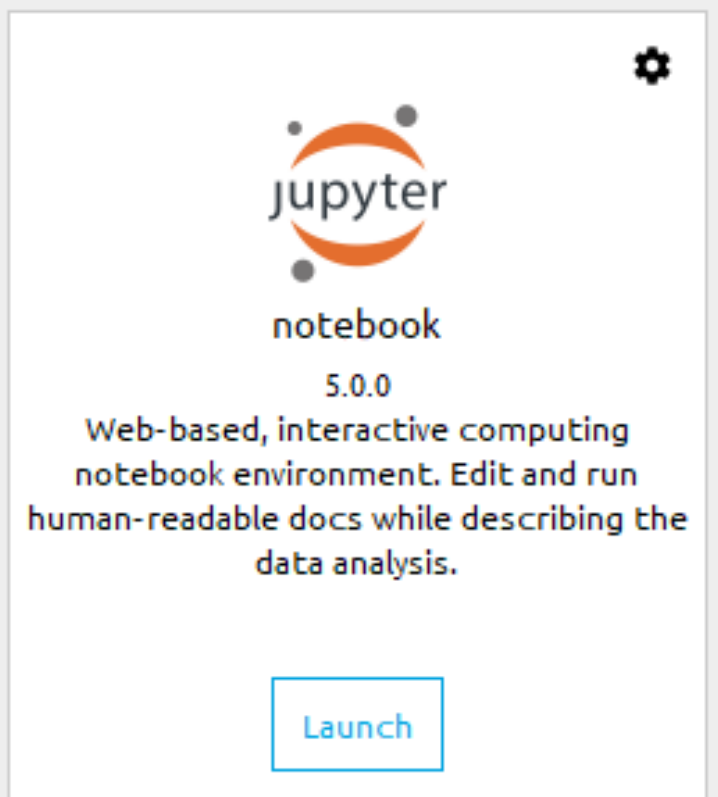

### Course group on DataCamp

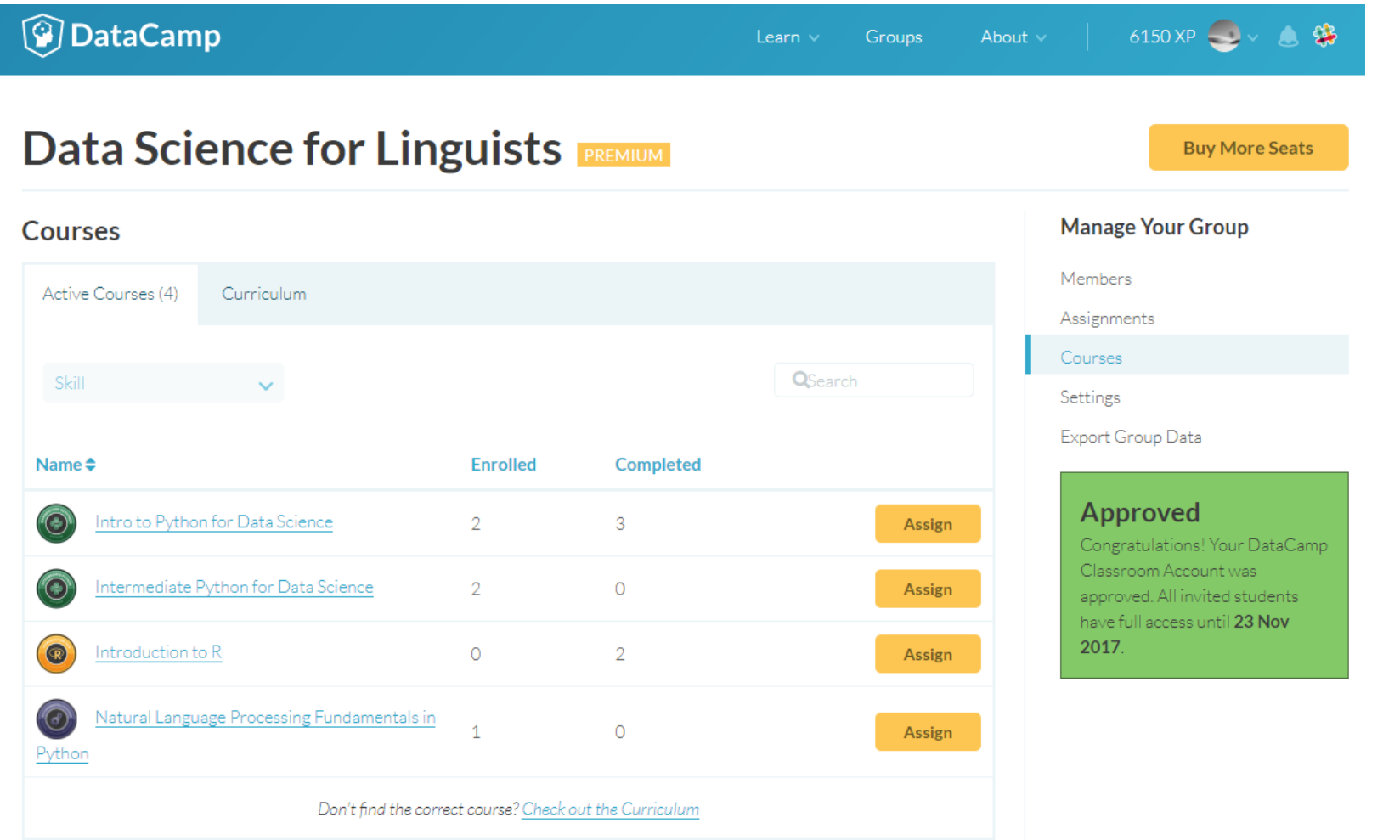

#### How to use DataCamp

- ▶ Topics for the next couple of weeks:
	- numpy library
	- pandas library
	- visualization libraries such as matplotlib
- The video tutorials are linked as "assignments"
	- Great learning resource, but not mandatory.
	- They *complement* the textbook nicely.
- ▶ Online exercise interface needs some getting used to.
	- $\rightarrow$  next slide

#### $\equiv$  Course Outline

100<sub>xD</sub>

#### **Subset and conquer**

Subsetting Python lists is a piece of cake. Take the code sample below, which creates a list  $\overline{x}$  and then selects "b" from it. Remember that this is the second element, so it has index 1. You can also use negative indexing.

```
x = list["a", "b", "c", "d"]x[1]x[-3] # same result!
```
Remember the areas list from before, containing both strings and floats? Its definition is already in the script. Can you add the correct code to do some Python subsetting?

#### **Instructions**

- . Print out the second element from the areas list, so  $11.25$ .
- Subset and print out the last element of areas, being 9.50. Using a negative index makes sense here!
- Select the number representing the area of the living room and print it out.

#### $\Omega$  Take Hint (-30xp)

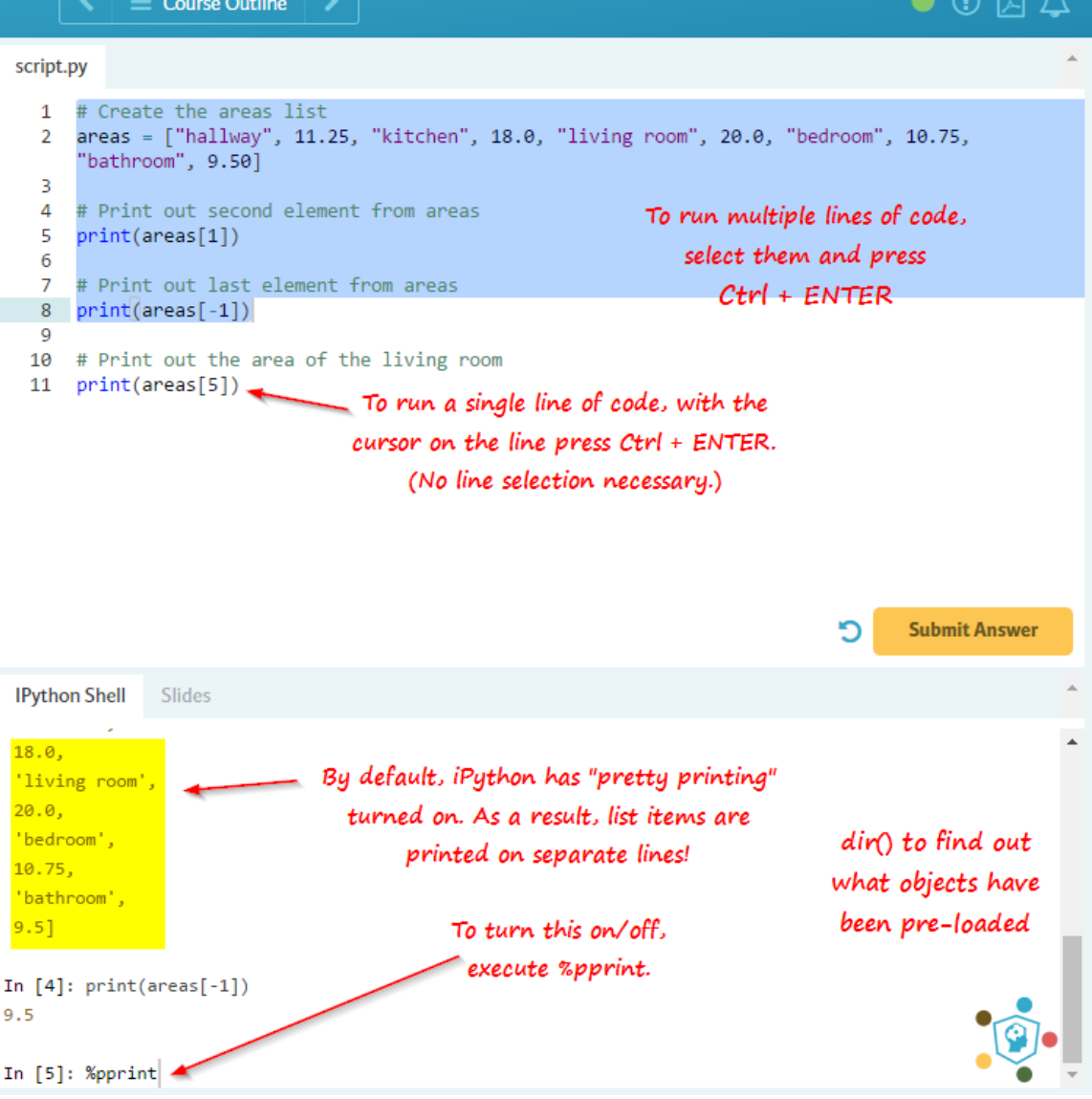

## Wrapping up

- ▶ To-do 2: due on Tuesday.
	- Study numpy, make your own notebook. Submit via Class-Practice-Repo.

#### ▶ Office hours

- Mon/Wed 2:30 -- 4pm. G17 CL
- Also by appointment

#### Learn:

- Git, GitHub
- Jupyter Notebook
- numpy, pandas